# **SoCalGas**

## **Cómo leer su factura de gas natural**

#### Información General

- 1. Su número de cuenta y dirección de servicio.
- 2. La sección "Account Summary" (Resumen de la cuenta) le muestra su saldo y pago anteriores, más los cargos actuales.
- 3. Fecha de vencimiento e importe total a pagar.

#### Cómo se calculan sus cargos actuales

Las tarifas están reguladas y aprobadas por la California Public Utilities Commission (CPUC). La sección de Cargos actuales en su factura se basa en tres componentes multiplicados por el número de unidades de gas natural que usted utilizó, además de impuestos y tarifas:

- 4. Total de termias calcula las unidades totales de gas natural que usted utilizó durante el período de facturación definido. Este número se utiliza para calcular el costo total de su servicio de gas natural.
- 5. Cargo al cliente basado en los días de servicio.
- 6. Servicio de entrega de gas natural el costo de entregar su gas natural.
- 7. Costo del gas natural el costo del gas natural adquirido por SoCalGas en nombre de sus clientes.
- 8. Impuestos y tarifas esto incluye el recargo obligatorio de Propósito público reducido ordenado por la CPUC, así como cualquier tarifa estatal o local y impuestos. Los clientes inscritos en el Programa de tarifas alternas para energía en California (CARE) verán el descuento reflejado como un elemento separado, y los clientes de CARE tienen un recargo por Propósito público reducido. Obtenga más información en socalgas.com/CAREparami

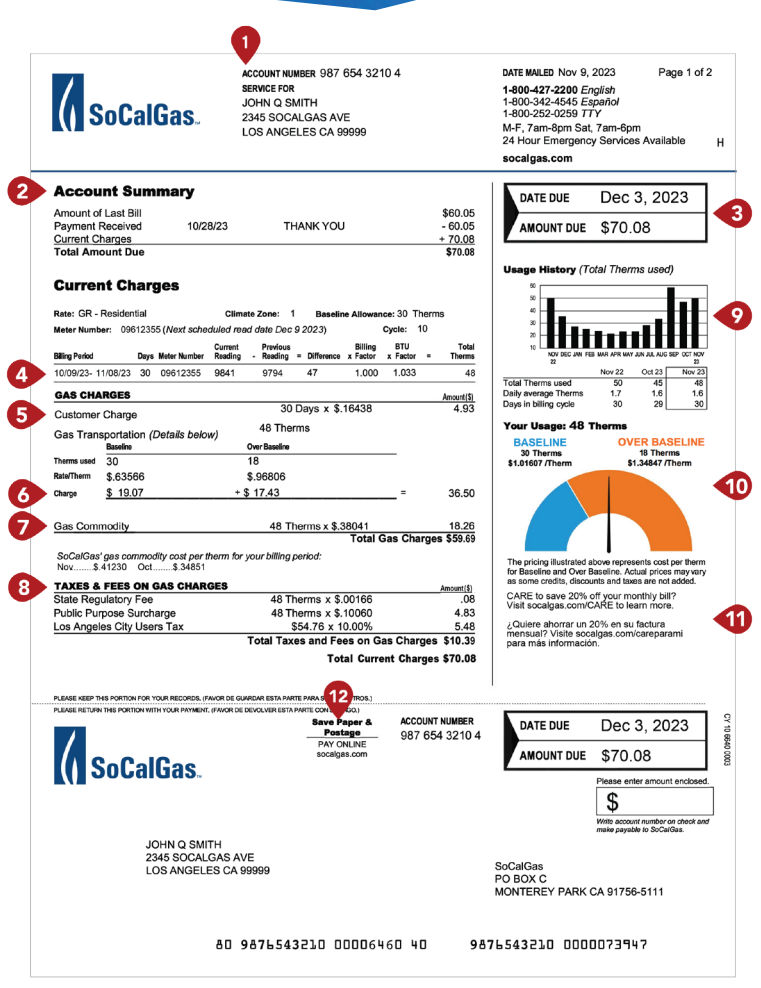

### Su consumo personalizado de gas natural

- 9. Historial de consumo el gráfico muestra su consumo de gas natural durante los últimos 13 meses (si está disponible). Inicie sesión o regístrese en My Account en MyAccount.socalgas.com para obtener información más detallada sobre su consumo.
- 10. Su consumo el instrumento medidor presenta visualmente su consumo de gas natural y el costo total por termia para este ciclo de facturación. Las Termias dentro de su asignación inicial aparecen en azul (Tarifa de transporte inicial por termia + Costo del gas natural) y las Termias por sobre su asignación inicial aparecen en naranja (Tarifa de transporte por sobre su asignación inicial + Costo del gas natural).
- 11. Es posible que reciba mensajes importantes, incluida información sobre Programas de asistencia y herramientas para ayudar a controlar su consumo de energía.
- 12. Opte por la facturación electrónica a través de My Account para consultar y pagar sus facturas en línea, inscribirse en las Alertas de monitoreo de facturas y más.

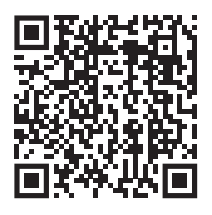

Escanea el código QR o visite socalgas.com/LeerSuFactura para obtener más información.